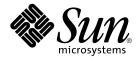

# man pages section 6: Demos

Sun Microsystems, Inc. 4150 Network Circle Santa Clara, CA 95054 U.S.A.

Part No: 816–0221–10 May 2002 Copyright 2002 Sun Microsystems, Inc. 4150 Network Circle, Santa Clara, CA 95054 U.S.A. All rights reserved.

This product or document is protected by copyright and distributed under licenses restricting its use, copying, distribution, and decompilation. No part of this product or document may be reproduced in any form by any means without prior written authorization of Sun and its licensors, if any. Third-party software, including font technology, is copyrighted and licensed from Sun suppliers.

Parts of the product may be derived from Berkeley BSD systems, licensed from the University of California. UNIX is a registered trademark in the U.S. and other countries, exclusively licensed through X/Open Company, Ltd.

Sun, Sun Microsystems, the Sun logo, docs.sun.com, AnswerBook, AnswerBook2, and Solaris are trademarks, registered trademarks, or service marks of Sun Microsystems, Inc. in the U.S. and other countries. All SPARC trademarks are used under license and are trademarks or registered trademarks of SPARC International, Inc. in the U.S. and other countries. Products bearing SPARC trademarks are based upon an architecture developed by Sun Microsystems, Inc.

The OPEN LOOK and Sun™ Graphical User Interface was developed by Sun Microsystems, Inc. for its users and licensees. Sun acknowledges the pioneering efforts of Xerox in researching and developing the concept of visual or graphical user interfaces for the computer industry. Sun holds a non-exclusive license from Xerox to the Xerox Graphical User Interface, which license also covers Sun's licensees who implement OPEN LOOK GUIs and otherwise comply with Sun's written license agreements.

Federal Acquisitions: Commercial Software-Government Users Subject to Standard License Terms and Conditions.

DOCUMENTATION IS PROVIDED "AS IS" AND ALL EXPRESS OR IMPLIED CONDITIONS, REPRESENTATIONS AND WARRANTIES, INCLUDING ANY IMPLIED WARRANTY OF MERCHANTABILITY, FITNESS FOR A PARTICULAR PURPOSE OR NON-INFRINGEMENT, ARE DISCLAIMED, EXCEPT TO THE EXTENT THAT SUCH DISCLAIMERS ARE HELD TO BE LEGALLY INVALID.

Copyright 2002 Sun Microsystems, Inc. 4150 Network Circle, Santa Clara, CA 95054 U.S.A. Tous droits réservés

Ce produit ou document est protégé par un copyright et distribué avec des licences qui en restreignent l'utilisation, la copie, la distribution, et la décompilation. Aucune partie de ce produit ou document ne peut être reproduite sous aucune forme, par quelque moyen que ce soit, sans l'autorisation préalable et écrite de Sun et de ses bailleurs de licence, s'il y en a. Le logiciel détenu par des tiers, et qui comprend la technologie relative aux polices de caractères, est protégé par un copyright et licencié par des fournisseurs de Sun.

Des parties de ce produit pourront être dérivées du système Berkeley BSD licenciés par l'Université de Californie. UNIX est une marque déposée aux Etats-Unis et dans d'autres pays et licenciée exclusivement par X/Open Company, Ltd.

Sun, Sun Microsystems, le logo Sun, docs.sun.com, AnswerBook, AnswerBook2, et Solaris sont des marques de fabrique ou des marques déposées, ou marques de service, de Sun Microsystems, Inc. aux Etats-Unis et dans d'autres pays. Toutes les marques SPARC sont utilisées sous licence et sont des marques de fabrique ou des marques déposées de SPARC International, Inc. aux Etats-Unis et dans d'autres pays. Les produits portant les marques SPARC sont basés sur une architecture développée par Sun Microsystems, Inc.

L'interface d'utilisation graphique OPEN LOOK et Sun™ a été développée par Sun Microsystems, Inc. pour ses utilisateurs et licenciés. Sun reconnaît les efforts de pionniers de Xerox pour la recherche et le développement du concept des interfaces d'utilisation visuelle ou graphique pour l'industrie de l'informatique. Sun détient une licence non exclusive de Xerox sur l'interface d'utilisation graphique Xerox, cette licence couvrant également les licenciés de Sun qui mettent en place l'interface d'utilisation graphique OPEN LOOK et qui en outre se conforment aux licences écrites de Sun.

CETTE PUBLICATION EST FOURNIE "EN L'ETAT" ET AUCUNE GARANTIE, EXPRESSE OU IMPLICITE, N'EST ACCORDEE, Y COMPRIS DES GARANTIES CONCERNANT LA VALEUR MARCHANDE, L'APITITUDE DE LA PUBLICATION A REPONDRE A UNE UTILISATION PARTICULIERE, OU LE FAIT QU'ELLE NE SOIT PAS CONTREFAISANTE DE PRODUIT DE TIERS. CE DENI DE GARANTIE NE S'APPLIQUERAIT PAS, DANS LA MESURE OU IL SERAIT TENU JURIDIQUEMENT NUL ET NON AVENU.

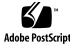

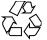

020313@3332

# Contents

Preface 5

Introduction11Intro(6)12

Games and Demos13x\_buttontest(6)14x\_dialtest(6)15

Index 17

## Preface

Both novice users and those familar with the SunOS operating system can use online man pages to obtain information about the system and its features. A man page is intended to answer concisely the question "What does it do?" The man pages in general comprise a reference manual. They are not intended to be a tutorial.

## Overview

The following contains a brief description of each man page section and the information it references:

- Section 1 describes, in alphabetical order, commands available with the operating system.
- Section 1M describes, in alphabetical order, commands that are used chiefly for system maintenance and administration purposes.
- Section 2 describes all of the system calls. Most of these calls have one or more error returns. An error condition is indicated by an otherwise impossible returned value.
- Section 3 describes functions found in various libraries, other than those functions that directly invoke UNIX system primitives, which are described in Section 2.
- Section 4 outlines the formats of various files. The C structure declarations for the file formats are given where applicable.
- Section 5 contains miscellaneous documentation such as character-set tables.
- Section 6 contains available games and demos.
- Section 7 describes various special files that refer to specific hardware peripherals and device drivers. STREAMS software drivers, modules and the STREAMS-generic set of system calls are also described.

- Section 9 provides reference information needed to write device drivers in the kernel environment. It describes two device driver interface specifications: the Device Driver Interface (DDI) and the Driver/Kernel Interface (DKI).
- Section 9E describes the DDI/DKI, DDI-only, and DKI-only entry-point routines a developer can include in a device driver.
- Section 9F describes the kernel functions available for use by device drivers.
- Section 9S describes the data structures used by drivers to share information between the driver and the kernel.

Below is a generic format for man pages. The man pages of each manual section generally follow this order, but include only needed headings. For example, if there are no bugs to report, there is no BUGS section. See the intro pages for more information and detail about each section, and man(1) for more information about man pages in general.

| NAME     | function                                      | tion gives the names of the commands or<br>ns documented, followed by a brief<br>tion of what they do.                                                                                                    |
|----------|-----------------------------------------------|----------------------------------------------------------------------------------------------------|
| SYNOPSIS | function<br>in the st<br>Options<br>single le | tion shows the syntax of commands or<br>ns. When a command or file does not exist<br>tandard path, its full path name is shown.<br>and arguments are alphabetized, with<br>etter arguments first, and options with<br>nts next, unless a different argument order<br>red. |
|          | The foll section:                             | owing special characters are used in this                                                                                                    |
|          | []                                            | Brackets. The option or argument<br>enclosed in these brackets is optional. If<br>the brackets are omitted, the argument<br>must be specified.                                                                                                    |
|          |                                               | Ellipses. Several values can be provided<br>for the previous argument, or the<br>previous argument can be specified<br>multiple times, for example, "filename<br>".                                                                                                    |
|          | I                                             | Separator. Only one of the arguments separated by this character can be specified at a time.                                                                                                    |
|          | { }                                           | Braces. The options and/or arguments<br>enclosed within braces are<br>interdependent, such that everything<br>enclosed must be treated as a unit.                                                                                                    |

| PROTOCOL      | This section occurs only in subsection 3R to indicate the protocol description file.                                                                                                    |
|---------------|----------------------------------------------------------------------------------------------------|
| DESCRIPTION   | This section defines the functionality and behavior<br>of the service. Thus it describes concisely what the<br>command does. It does not discuss OPTIONS or<br>cite EXAMPLES. Interactive commands,<br>subcommands, requests, macros, and functions are<br>described under USAGE.                                                                                                    |
| IOCTL         | This section appears on pages in Section 7 only.<br>Only the device class that supplies appropriate<br>parameters to the ioctl(2) system call is called<br>ioctl and generates its own heading. ioctl calls<br>for a specific device are listed alphabetically (on the<br>man page for that specific device). ioctl calls are<br>used for a particular class of devices all of which<br>have an io ending, such as mtio(7I).               |
| OPTIONS       | This secton lists the command options with a concise summary of what each option does. The options are listed literally and in the order they appear in the SYNOPSIS section. Possible arguments to options are discussed under the option, and where appropriate, default values are supplied.                                                                                                    |
| OPERANDS      | This section lists the command operands and describes how they affect the actions of the command.                                                                                                    |
| OUTPUT        | This section describes the output – standard output, standard error, or output files – generated by the command.                                                                                                    |
| RETURN VALUES | If the man page documents functions that return values, this section lists these values and describes the conditions under which they are returned. If a function can return only constant values, such as 0 or $-1$ , these values are listed in tagged paragraphs. Otherwise, a single paragraph describes the return values of each function. Functions declared void do not return values, so they are not discussed in RETURN VALUES. |
| ERRORS        | On failure, most functions place an error code in<br>the global variable errno indicating why they<br>failed. This section lists alphabetically all error<br>codes a function can generate and describes the<br>conditions that cause each error. When more than                                                                                                    |

|                       | one condition can cause the same error, each<br>condition is described in a separate paragraph<br>under the error code.                                                                                                    |
|-----------------------|----------------------------------------------------------------------------------------------------|
| USAGE                 | This section lists special rules, features, and<br>commands that require in-depth explanations. The<br>subsections listed here are used to explain built-in<br>functionality:                                                                                                    |
|                       | Commands<br>Modifiers<br>Variables<br>Expressions<br>Input Grammar                                                                                                    |
| EXAMPLES              | This section provides examples of usage or of how<br>to use a command or function. Wherever possible a<br>complete example including command-line entry<br>and machine response is shown. Whenever an<br>example is given, the prompt is shown as<br>example%, or if the user must be superuser,<br>example#. Examples are followed by explanations,<br>variable substitution rules, or returned values. Most<br>examples illustrate concepts from the SYNOPSIS,<br>DESCRIPTION, OPTIONS, and USAGE sections. |
| ENVIRONMENT VARIABLES | This section lists any environment variables that<br>the command or function affects, followed by a<br>brief description of the effect.                                                                                                    |
| EXIT STATUS           | This section lists the values the command returns to<br>the calling program or shell and the conditions that<br>cause these values to be returned. Usually, zero is<br>returned for successful completion, and values<br>other than zero for various error conditions.                                                                                                    |
| FILES                 | This section lists all file names referred to by the<br>man page, files of interest, and files created or<br>required by commands. Each is followed by a<br>descriptive summary or explanation.                                                                                                    |
| ATTRIBUTES            | This section lists characteristics of commands,<br>utilities, and device drivers by defining the<br>attribute type and its corresponding value. See<br>attributes(5) for more information.                                                                                                    |
| SEE ALSO              | This section lists references to other man pages, in-house documentation, and outside publications.                                                                                                    |

| DIAGNOSTICS | This section lists diagnostic messages with a brief explanation of the condition causing the error.                                                                                                    |
|-------------|----------------------------------------------------------------------------------------------------|
| WARNINGS    | This section lists warnings about special conditions<br>which could seriously affect your working<br>conditions. This is not a list of diagnostics.                                                                               |
| NOTES       | This section lists additional information that does<br>not belong anywhere else on the page. It takes the<br>form of an aside to the user, covering points of<br>special interest. Critical information is never<br>covered here. |
| BUGS        | This section describes known bugs and, wherever possible, suggests workarounds.                                                                                                    |

# Introduction

#### Intro(6)

| NAME        | Intro – introduction to games and demos           |
|-------------|---------------------------------------------------|
| DESCRIPTION | This section describes available games and demos. |

Games and Demos

x\_buttontest(6)

| x_buttontest – Xview demonstration and ter                                                                                                    | et program for SupButtons                                                                                                    |  |
|----------------------------------------------------------------------------------------------------|----------------------------------------------------------------------------------------------------|--|
| x_buttontest – Xview demonstration and test program for SunButtons                                                                                                    |                                                                                                    |  |
| /usr/demo/BUTTONBOX/x_buttontest                                                                                                    |                                                                                                    |  |
| x_buttontest is an Xview application that displays a window with thirty two<br>buttons, corresponding to those on the SunButtons buttonbox. To determine if the<br>buttonbox has been set up correctly, select the Diagnostic button on the panel. If the<br>buttonbox is functional and correctly interfaced, each of the buttons will light in<br>sequence for about 1 second. Then "OK." is sent to the standard output of the demo<br>program. x_buttontest is now in its (default) interactive mode. Pressing a button<br>on the buttonbox highlights the corresponding button on the screen. Additionally,<br>x_buttontest sends a BDIOBUTLITE ioctl to the buttonbox in response to each key<br>press and key release, so that the button light is illuminated while the button is held<br>down. |                                                                                                    |  |
| If the serial communications become confused, as can happen when both the<br>buttonbox and the dialbox are operated at the same time, one or more button lights<br>may remain on after the button is released. Clicking on the Reset button on the panel<br>will unconditionally turn all the button lights off.                                                                                                    |                                                                                                    |  |
| See attributes(5) for descriptions of the following attributes:                                                                                                    |                                                                                                    |  |
| ATTRIBUTE TYPE                                                                                                    | ATTRIBUTE VALUE                                                                                                    |  |
| Architecture                                                                                                    | SPARC                                                                                                    |  |
| bdconfig(1M), attributes(5), x_dialt                                                                                                    | est(6), bd(7M), streamio(7I)                                                                                                    |  |
|                                                                                                    | buttons, corresponding to those on the Sum<br>buttonbox has been set up correctly, select to<br>buttonbox is functional and correctly interfi-<br>sequence for about 1 second. Then "OK." is<br>program. x_buttontest is now in its (defi-<br>on the buttonbox highlights the correspond<br>x_buttontest sends a BDIOBUTLITE ioco-<br>press and key release, so that the button lig-<br>down.<br>If the serial communications become confus-<br>buttonbox and the dialbox are operated at to<br>may remain on after the button is released.<br>will unconditionally turn all the button light<br>See attributes(5) for descriptions of the<br>ATTRIBUTE TYPE<br>Architecture |  |

14 man pages section 6: Demos • Last Revised 1 Jan 1997

#### **NAME** | x\_dialtest – Xview demonstration and test program for SunDials

SYNOPSIS

/usr/demo/DIALBOX/x\_dialtest

DESCRIPTION

x\_dialtest is an Xview application that displays a window with eight dials, corresponding to the dials on the SunDials dialbox. To determine if the dialbox has been set up correctly, turn a dial on the dialbox. If the dialbox is functional and correctly interfaced, turning a dial by hand will make the corresponding dial in the window turn a similar amount.

The dials do not have any notion of absolute angular position. It is changes in current angular position that are sent to the host application. Thus there is no notion of resetting the position of the dials on the dialbox hardware.

The Diagnostic button on the panel is a demo mode of the x\_dialtest program. The pointer of each of the dials in the window is rotated one full circle and then disappears in turn. When all eight dials have been rotated, the display dial pointers are reset to their previous rotational positions. The only diagnostic done on the dialbox is a firmware self check. If this self check passes, then "OK." is sent to the standard output of the demo program.

The Ram Dump button on the panel arranges to place some firmware data into the file ram\_dump.dat in the current directory. It is intended for factory diagnostics use and is not publicly documented further.

#### **ATTRIBUTES** See attributes(5) for descriptions of the following attributes:

| ATTRIBUTE TYPE | ATTRIBUTE VALUE |
|----------------|-----------------|
| Architecture   | SPARC           |

SEE ALSO | bdconfig(1M), attributes(5), x\_buttontest(6), bd(7M), streamio(7I)

x\_dialtest(6)

# Index

### D

demos introduction, 12

### G

games introduction, 12

### I

introduction games and demos, 12

### Х

x\_buttontest — Xview demonstration and test program for SunButtons, 14
x\_dialtest — Xview demonstration and test program for SunDials, 15
Xview demonstration and test program for SunButtons — x\_buttontest, 14
Xview demonstration and test program for SunDials — x\_dialtest, 15